## **Installation de l'asic A10 Guide**

© Copyright EURL Mining Delta 2020 – 2021. Tous droits réservés.

Mining Delta se réserve le droit d'apporter des corrections, modifications, améliorations et autres changements à ses produits et services à tout moment et d'interrompre tout produit ou service sans préavis.

Les clients doivent obtenir les dernières informations pertinentes avant de passer des commandes et doivent vérifier que ces informations sont à jour et complètes. Tous les produits sont vendus sous réserve des conditions générales de vente de Mining Delta fournies au moment de la confirmation de commande.

Mining Delta garantit la performance de ses produits selon les spécifications applicables au moment de la vente conformément à la garantie standard de Innosilicon. Les tests et autres techniques de contrôle qualité sont utilisés dans la mesure où Innosilicon le juge nécessaire pour prendre en charge cette garantie. Sauf lorsque requis par les exigences gouvernementales, les tests de tous les paramètres de chaque produit ne sont pas nécessairement effectués.

Mining Delta n'assume aucune responsabilité pour l'assistance d'applications tierces. Les clients sont responsables de leurs produits et applications utilisant des composants Innosilicon. Pour minimiser les risques associés aux produits et applications des clients, les clients doivent fournir des garanties de conception et de fonctionnement adéquates.

Innosilicon ne garantit ni ne déclare qu'une licence, expresse ou implicite, est accordée en vertu de tout droit de brevet, droit d'auteur ou autre droit de propriété intellectuelle Innosilicon relatif à toute combinaison, machine ou processus dans lequel les produits ou services Innosilicon sont utilisés. Les informations publiées par Innosilicon concernant les produits ou services tiers ne constituent pas une licence de Innosilicon pour utiliser ces produits ou services ou une garantie ou une approbation de ceux-ci. L'utilisation de ces informations peut nécessiter une licence d'un tiers en vertu des brevets ou autre propriété intellectuelle du tiers, ou une licence de Innosilicon en vertu des brevets ou autre propriété intellectuelle de Innosilicon.

La revente de produits ou services Innosilicon avec des déclarations différentes ou au-delà des paramètres indiqués par Innosilicon pour ce produit ou service annule toutes les garanties expresses et implicites pour le produit ou service Innosilicon associé et constitue une pratique commerciale déloyale et trompeuse. Innosilicon n'est pas responsable de telles déclarations.

Tous les produits et noms de service de la société et de la marque sont des marques commerciales ou des marques déposées de leurs détenteurs respectifs.

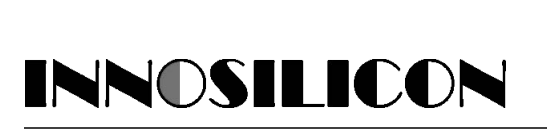

Tous les textes et figures inclus dans cette publication sont la propriété exclusive de EURL Mining Delta, et ne peut être copié, reproduit ou utilisé de quelque manière que ce soit sans l'autorisation écrite expresse de Mining Delta. Les informations contenues dans ce document sont sujettes à modification sans préavis et ne représentent pas un engagement de la part de Mining Delta. Bien que les informations contenues dans ce document aient été soigneusement examinées, Mining Delta ne garantit pas qu'elles soient exemptes d'erreurs ou d'omissions. Mining Delta se réserve le droit d'apporter des corrections, des mises à jour, des révisions ou des changements aux informations contenues dans ce document.

Mining Delta

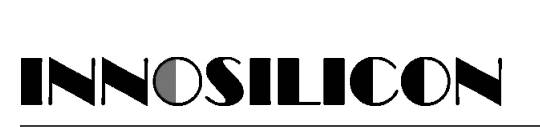

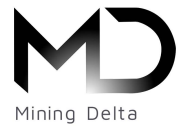

### Table des matières

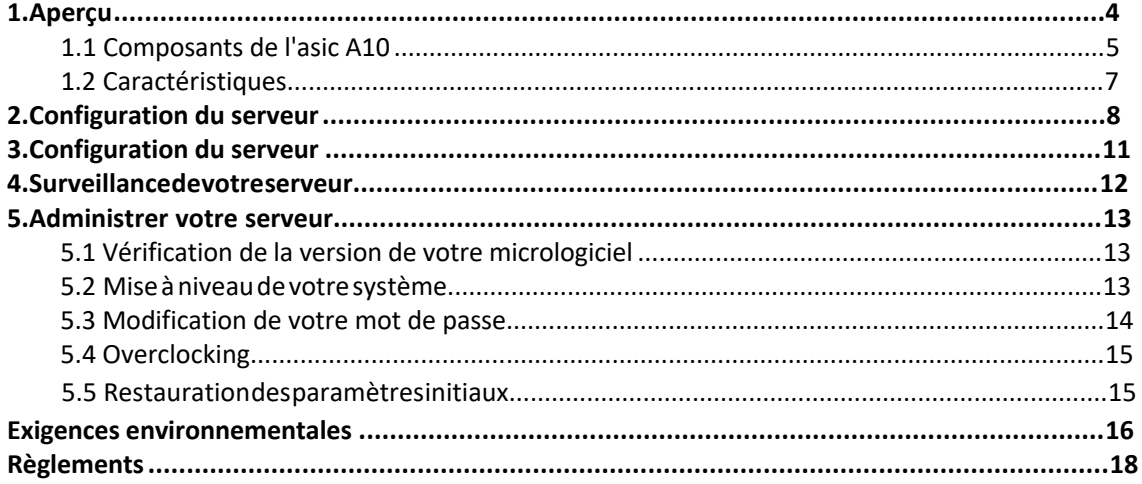

<span id="page-3-0"></span>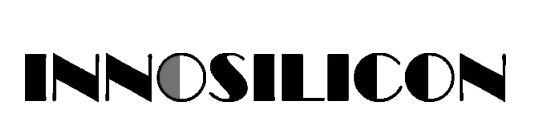

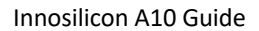

1. Vue d'ensemble

### **1. Aperçu**

L'asic A10 est la dernière version de Innosilicon dans la série des A10. Tous les asic A10 sont testés et configurés avant l'expédition pour assurer une configuration facile.

 $D$ elta

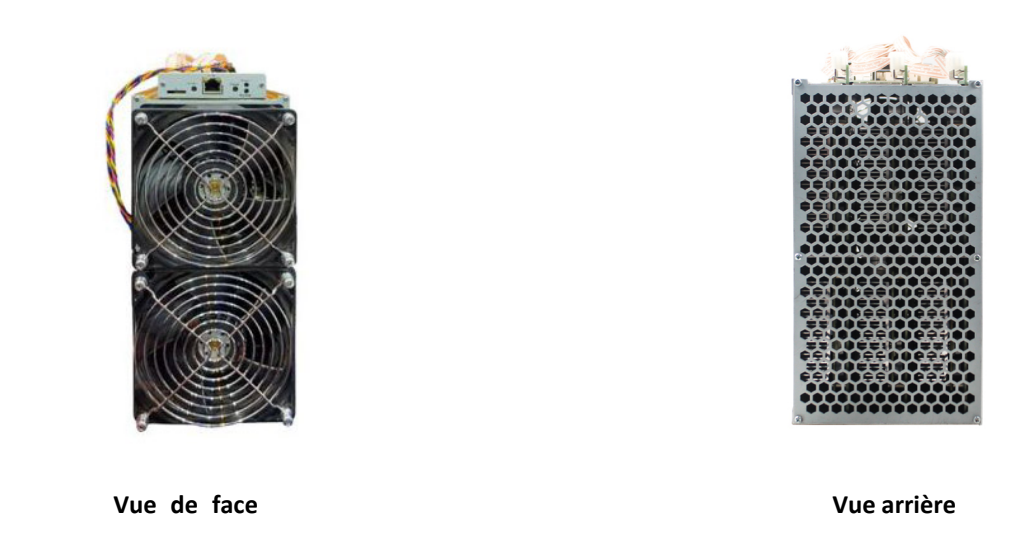

#### **Avertir:**

1. L'équipement doit être connecté à une prise de courant avec mise à la terre. La prise de courant doit être installée à proximité de l'équipement et doit être facilement accessible.

2. L'équipement dispose de 16 connecteurs 6 pins d'entrées d'alimentation plus un connecteur 6 pins sur la carte de contrôle, ce n'est qu'en connectant 17 connecteurs 6 pins d'alimentation que l'équipement peut fonctionner. Lorsque l'équipement est hors tension, assurez-vous de mettre hors tension l'alimentation en débranchant l'alimentation du secteur.

3. Veuillez-vous référer à la disposition ci-dessus pour mettre vos marchandises en service en cas de dommages. 4. NE retirez PAS les vis et les câbles attachés au produit.

5. N'APPUYEZ PAS sur le bouton métallique du couvercle.

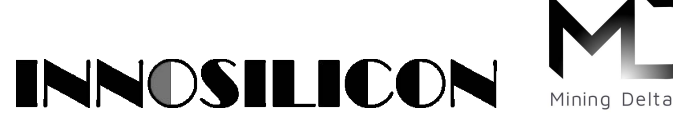

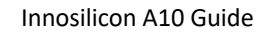

1. Vue d'ensemble

## <span id="page-4-0"></span>**1.1 Composants de l'asic A10**

Les principaux composants et le panneau avant du contrôleur des asic A10 sont illustrés dans la figure suivante :

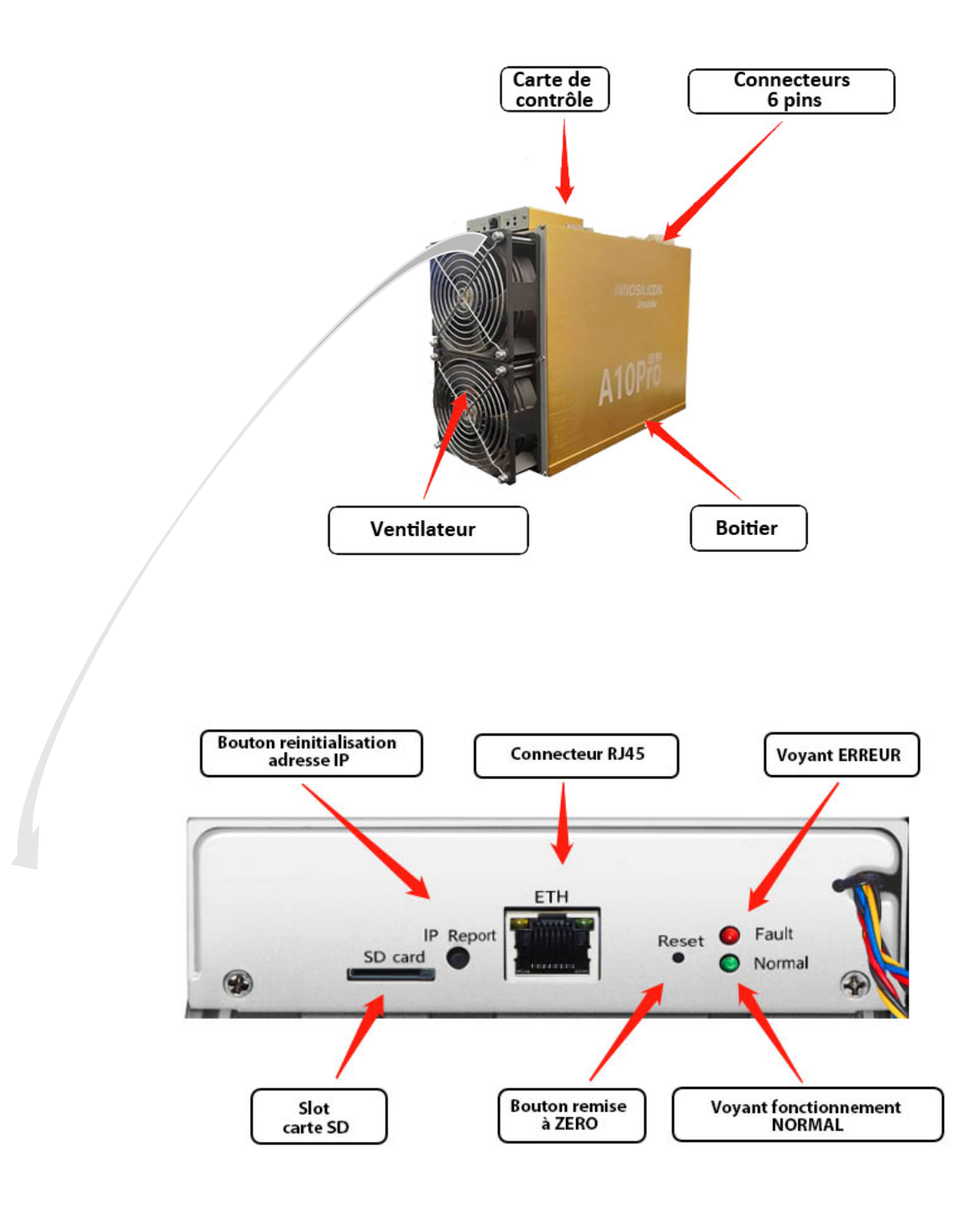

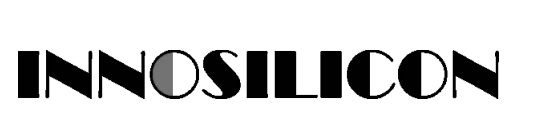

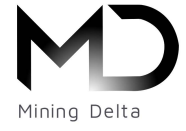

Innosilicon A10 Guide

1. Vue d'ensemble

### **Alimentation:**

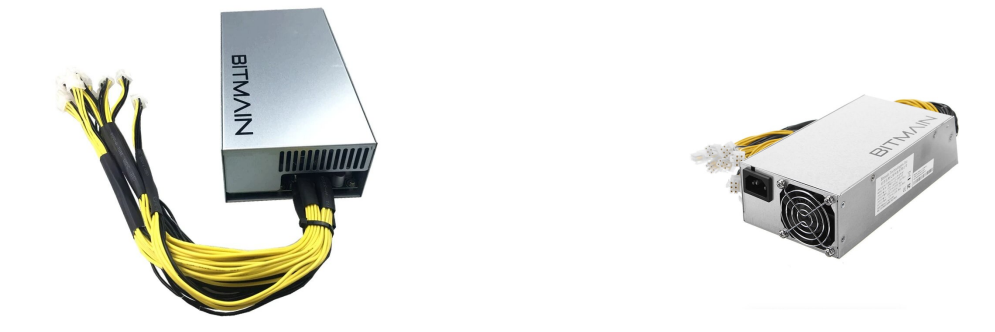

## **Note:**

 $\boldsymbol{i}$ 

1. Toutes les alimentation d'asics ou alimentation ATX (alimentation d'ordinateur classique) sont adapter pour alimenter le A10.

2. Un seul cordon d'alimentation supplémentaires sont nécessaires.

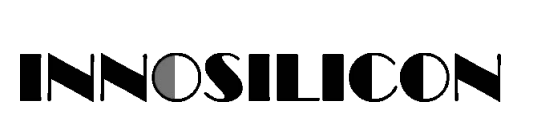

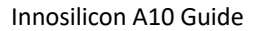

1. Vue d'ensemble

## **1.2 Caractéristiques**

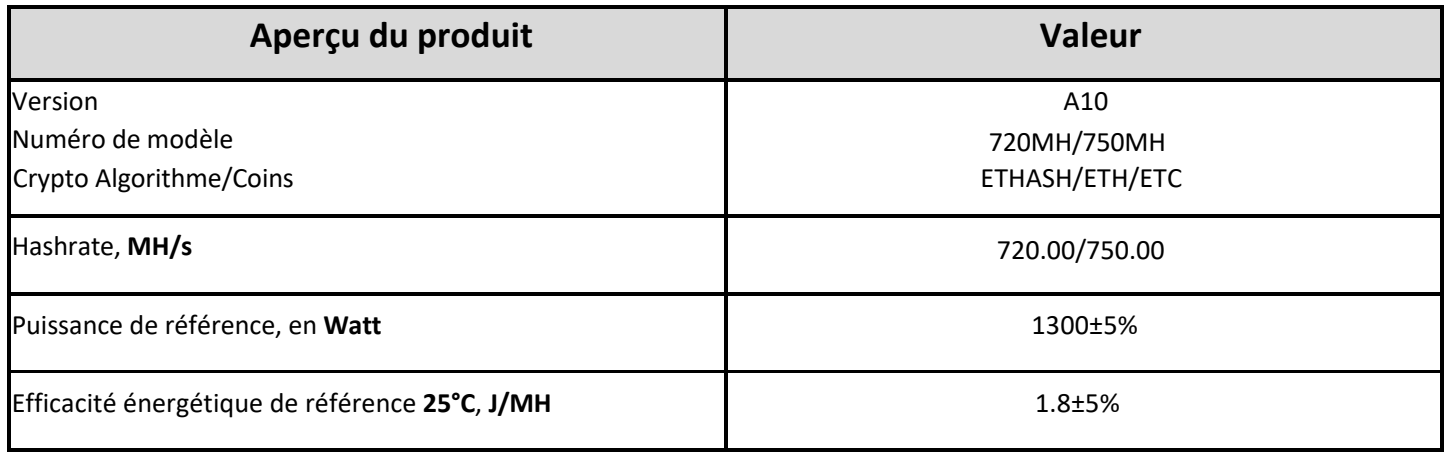

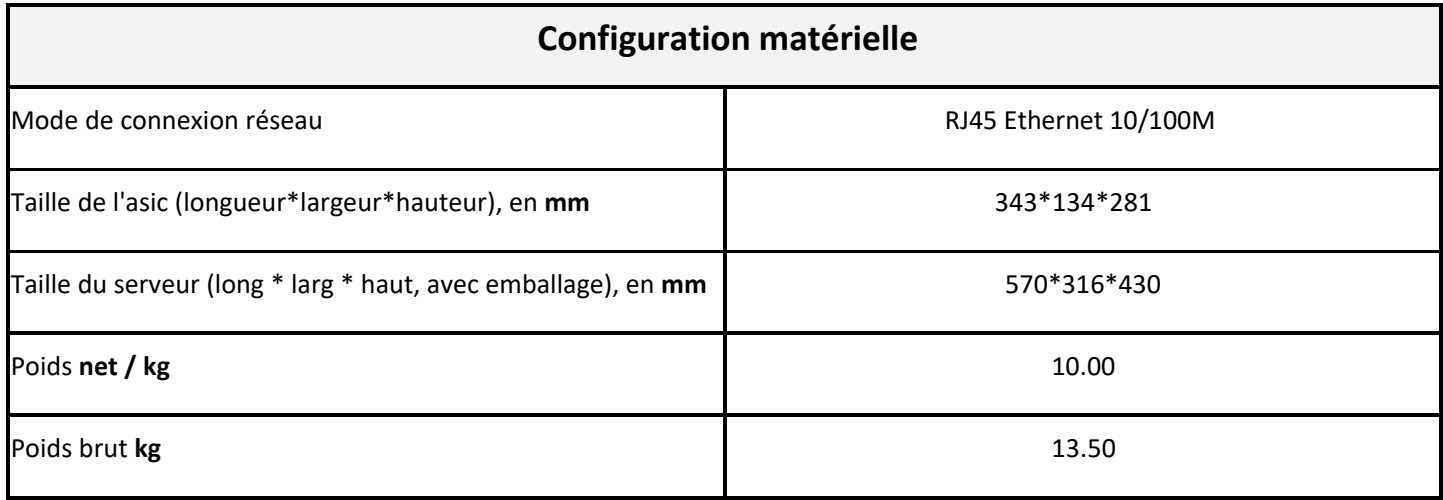

#### **NOTE:**

1. Les images montrées sont pour référence seulement, la version finale d'expédition prévaudra.

2. Pour empêcher la propagation de virus dans le micrologiciel, ce qui peut endommager l'asic Innosilicon A10, la fonction de réglage de « **Secure Boot** » a été activée et la fonction « **Root Authority** » a été désactivée.

<span id="page-6-0"></span>3. Si l'utilisateur n'utilise pas le produit conformément aux instructions, spécifications et conditions fournies, ou modifie le réglage des fonctions sans le consentement préalable de Innosilicon, Innosilicon ne sera pas responsable des dommages en résultant.

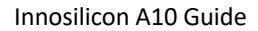

2.Configuration du serveur

### **2. Configuration du serveur**

**Pour configurer le serveur :**

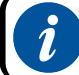

Angry IP Scanner est pris en charge par Microsoft Windows .

1. Allez sur le site suivant :

https://angryip.org/

- 2. Téléchargez le fichier suivant : Angry IP Scanner
- 3. Exécuter le fichier.

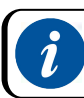

Le protocole réseau DHCP par défaut distribue automatiquement les adresses IP.

Mining Delta

- 4. Cliquez avec le bouton droit sur Angry IP Scanner.exe et exécutez-le en tant qu'administrateur.
- 5. Utiliser la plage IP de votre Antminer (même reseau entre la box est l'asic)
- pour les box de FAI (orange, sfr, bouygues, free,...ect) les plages sont 192.168.XX.XXX
- pour les routeur (netgears, tp-link, cisco,...ect) les plages sont 10.0.XX.XXX
- 6. Cliquez sur Démarrer.

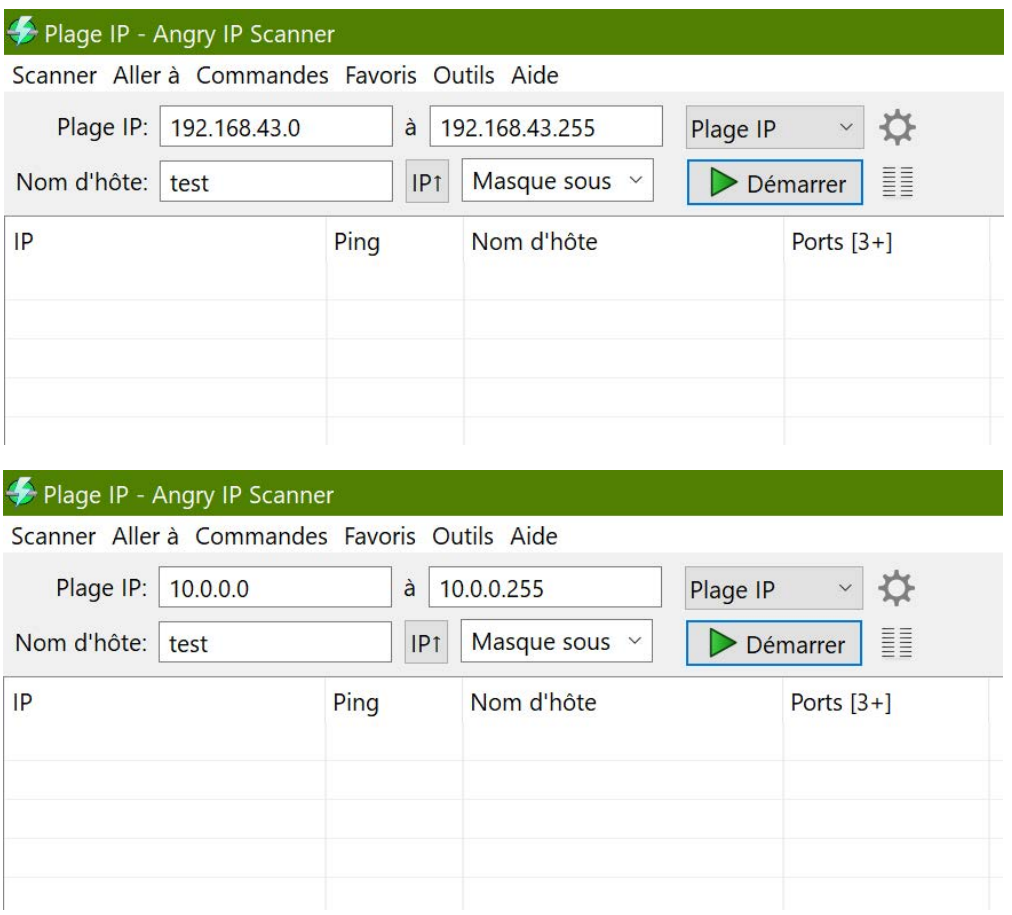

2.Configuration du serveur

**Bouton reinitialisation Connecteur RJ45 Voyant ERREUR** adresse IP IP Repor Fault  $\bullet$ Reset SD card Normal  $\bullet$ **Bouton remise<br>à ZERO** Voyant fonctionnement<br>NORMAL Slot carte SD

7. Sur la carte contrôleur, cliquez sur le bouton Rapport IP. Maintenez-le enfoncé jusqu'à ce qu'il émette un bip (environ 5 secondes).

Mining Delta

L'adresse IP du Innosilicon sera affichée avec une pastille vert (il y a pas toujours écrit InnoMiner dans le nom d'hôte mais [n/s])

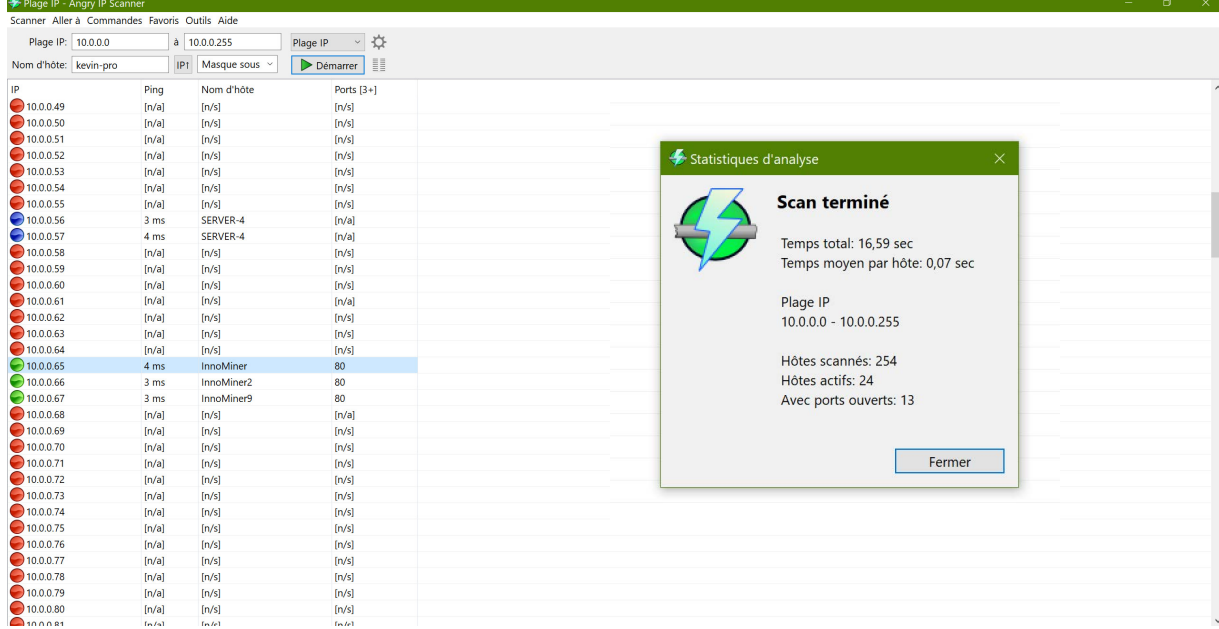

7. Dans votre navigateur Web, saisissez l'adresse IP fournie ou CTRL+2

INNOSILICON

8. Procédez à la connexion en utilisant **admin** pour le nom d'utilisateur et le mot de passe.

9. Dans la section **Network**, vous pouvez attribuer une adresse IP statique (facultatif) ou laisser DHCP pour plus de sécurité.

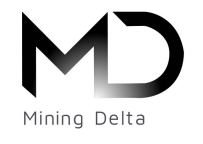

2.Configuration du serveur

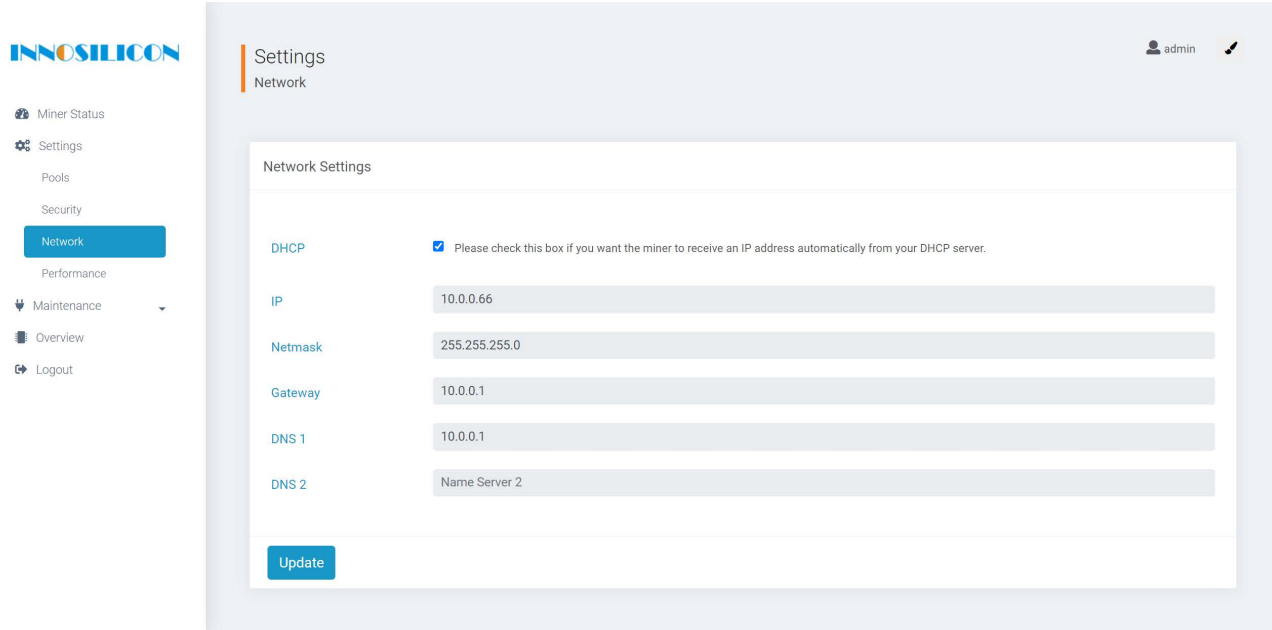

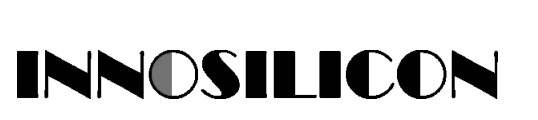

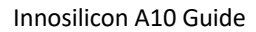

3.Configuration du serveur

## <span id="page-10-0"></span>**3. Configuration du serveur**

## **Configuration de la POOL de minage**

Pour configurer le serveur :

1. cliquez sur **Pools** marqué ci-dessous.

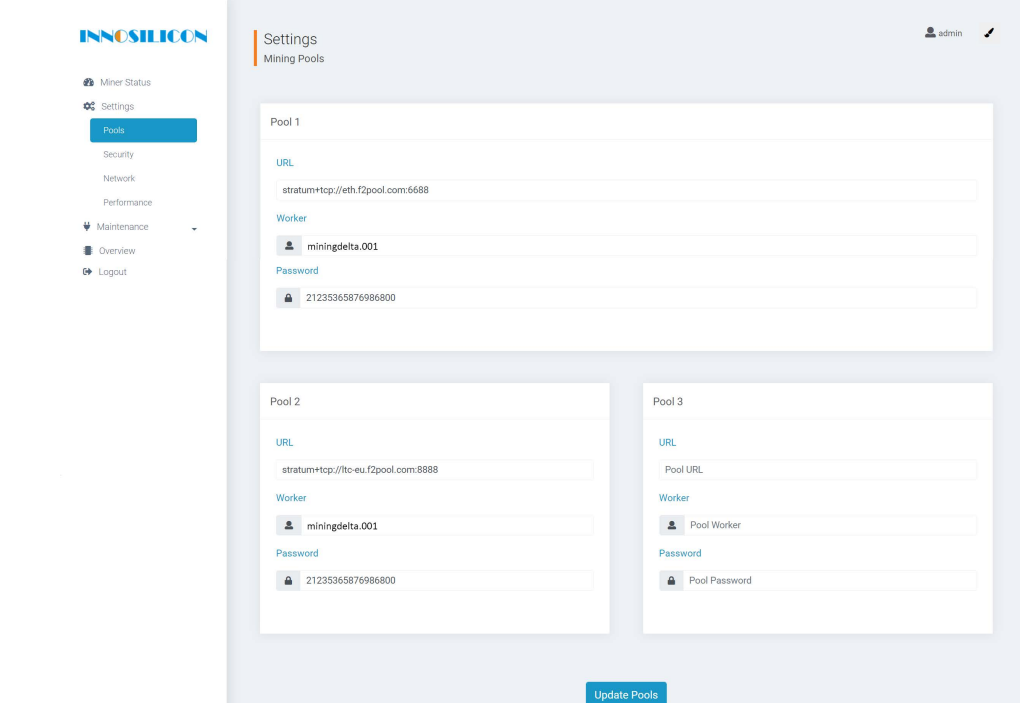

Delta

2. Définissez les options selon le tableau suivant :

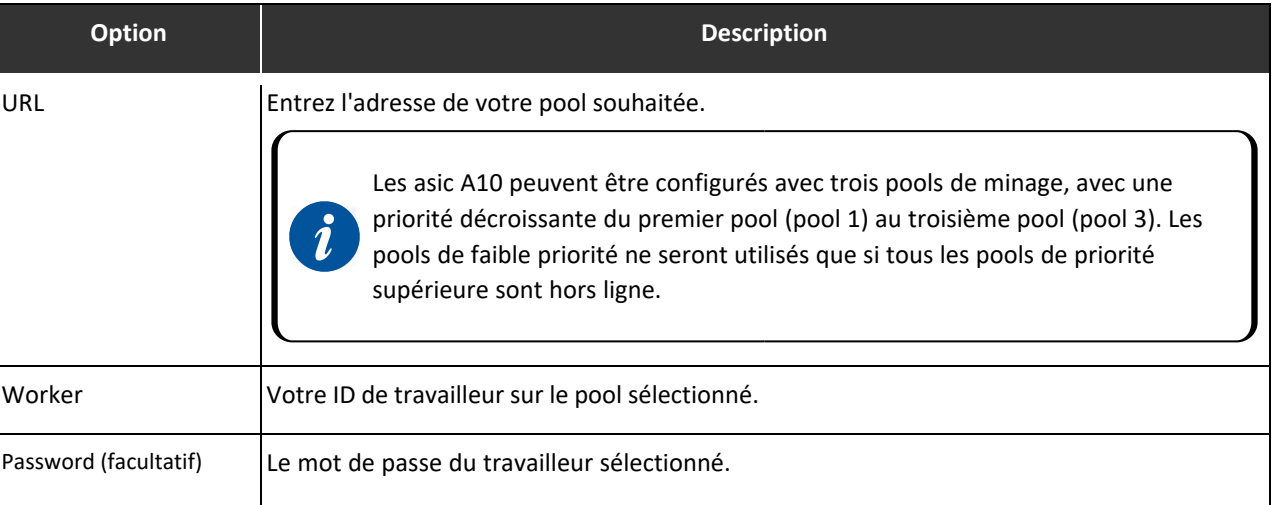

3. Cliquez sur "**Update Pools**" après la configuration.

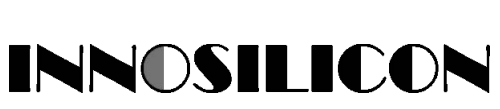

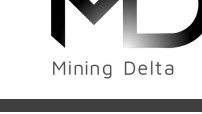

4. Surveillance de votre serveur

## <span id="page-11-0"></span>**4. Surveillance de votre serveur**

#### **Pour vérifier l'état de fonctionnement de votre serveur :**

1. Cliquez sur **Miner Status** pour vérifier l'état du serveur.

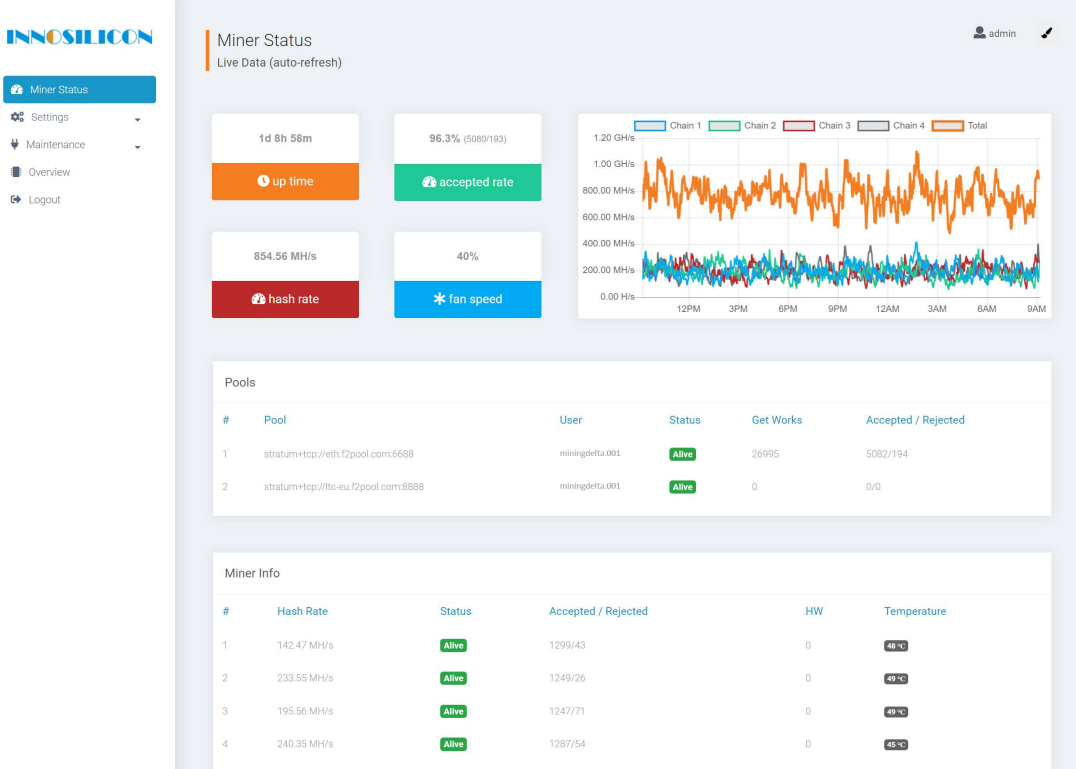

2. Surveillez votre serveur conformément aux descriptions du tableau suivant :

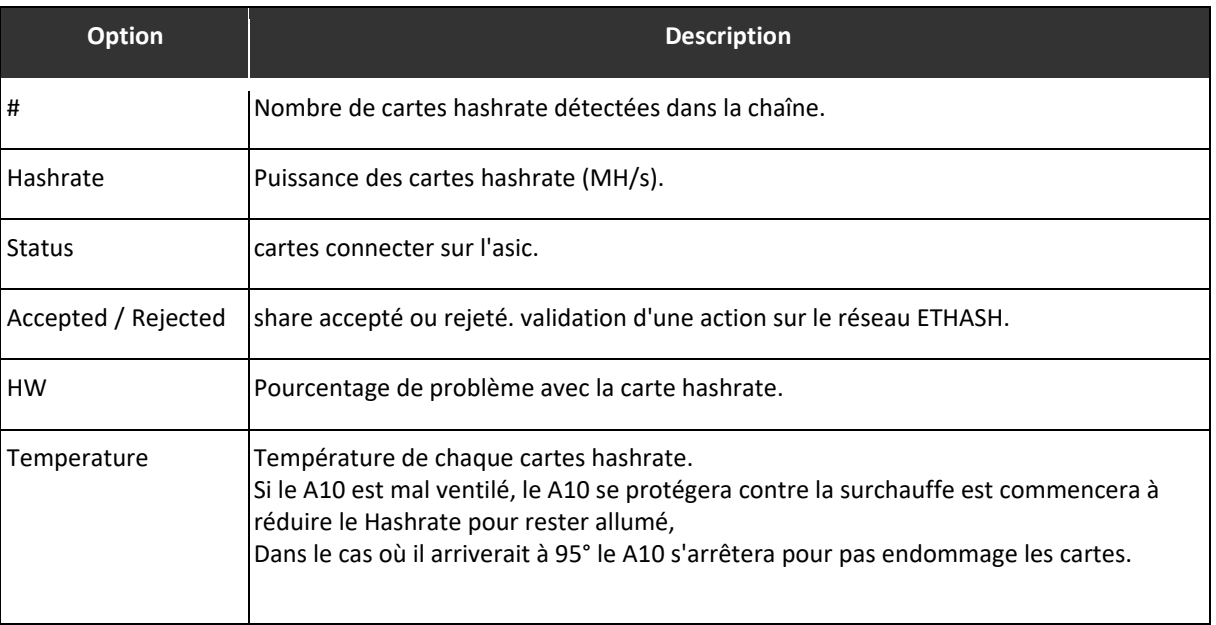

5. Administrer votre serveur

#### <span id="page-12-0"></span>**5. Administrer votre serveur**

INNOSILICON

<span id="page-12-1"></span>5.1 Vérification de la version de votre micrologiciel Pour vérifier la version de votre micrologiciel :

#### 1. Encadrer rouge représente la **version du firmware**.

m.

2. La version du micrologiciel affiche la date du micrologiciel utilisé par votre serveur. Dans les exemples ci-dessous, le serveur utilise la version de firmware a10z\_20210819\_090356.

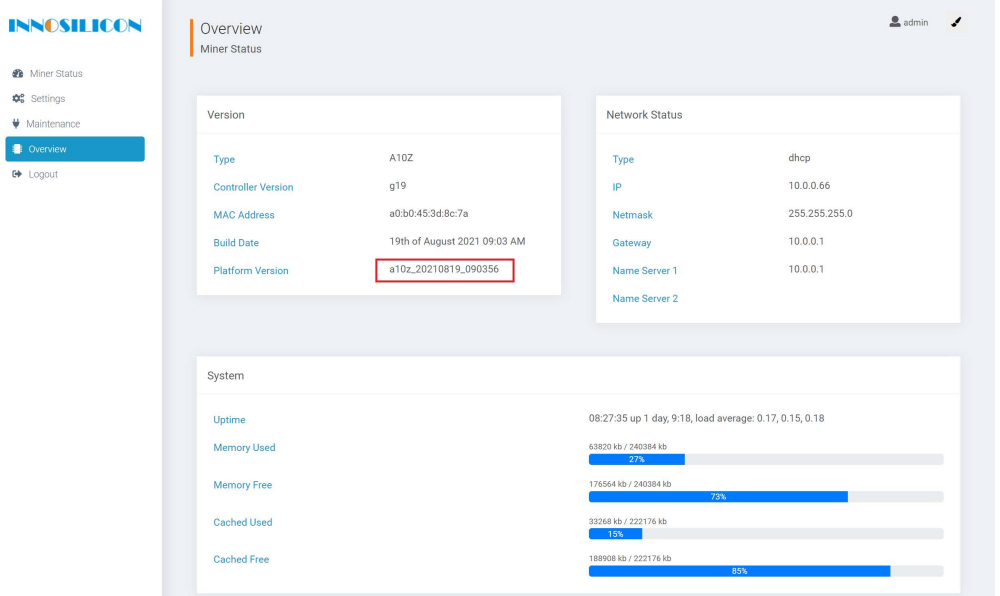

## <span id="page-12-2"></span>**5.2 Mise à niveau de votre système**

**Pour mettre à niveau le micrologiciel du serveur :**

Assurez-vous que l'asic innosilicon A10 reste alimenté pendant le processus de mise à niveau. En cas de panne de courant avant la fin de la mise à niveau, vous devrez **le renvoyer à Innosilicon pour réparation.**

#### 1. Dans Système, cliquez sur **Firmware**.

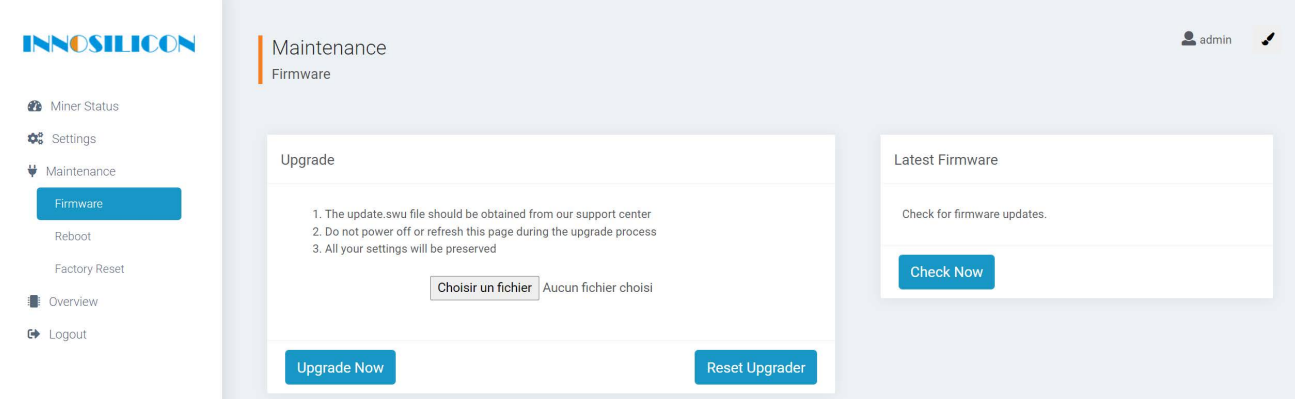

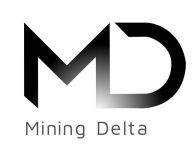

5. Administrer votre serveur

#### 2. Pour **conserver les paramètres** :

■ Sélectionnez « Reset Upgrader » pour conserver vos paramètres actuels (par défaut).

■ Sélectionnez « Upgrade Now » pour initialiser le serveur avec le nouveaux Firmware.

3. Cliquez sur « Choisir un fichier » veillez sélectionner le nouveau Firmware est cliqué sur « Upgrade Now » pour l'installer.

4. Une fois la mise à niveau terminée, redémarrez le serveur et il passera à la page de configuration.

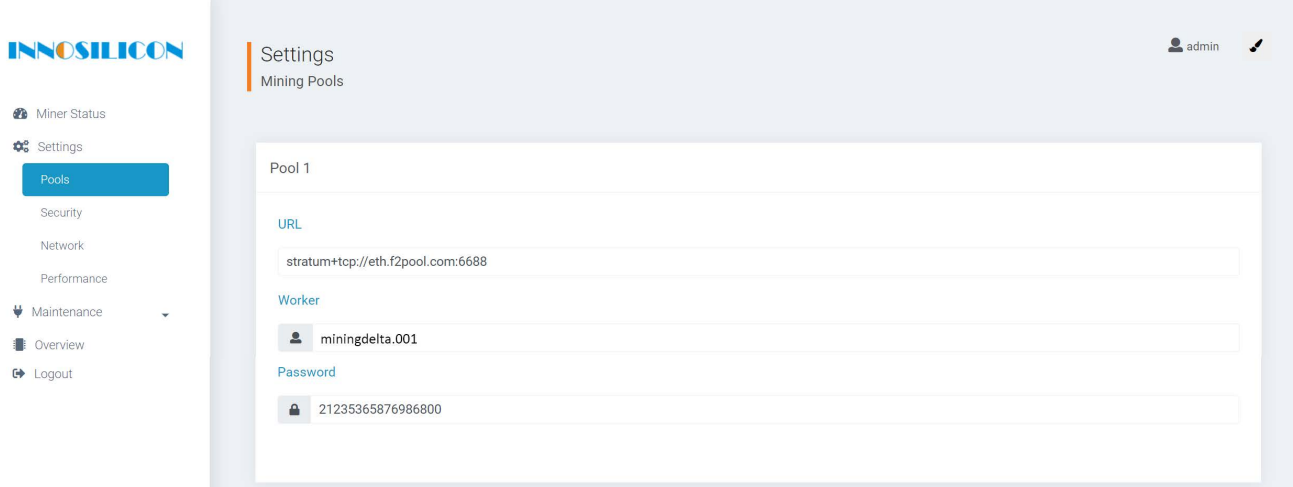

#### <span id="page-13-0"></span>**5.3 Modification de votre mot de passe**

#### **Pour changer votre mot de passe de connexion :**

- 1. Dans Settings, cliquez sur l'onglet "**Security**".
- 2. Définissez votre nouveau mot de passe, puis cliquez sur "**Update**".

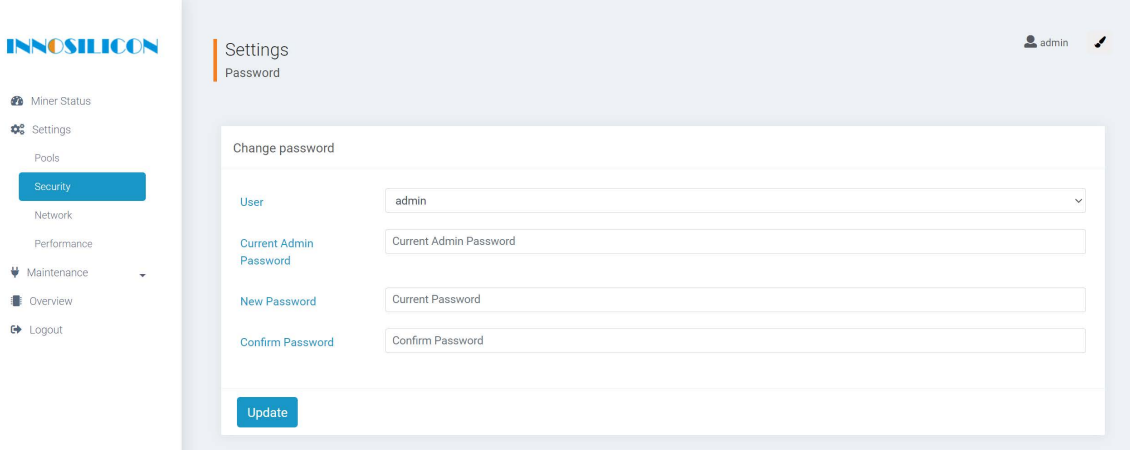

<span id="page-14-0"></span>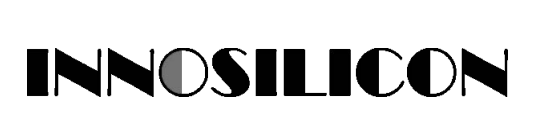

Innosilicon A10 Guide

5. Administrer votre serveur

### **5.4 Overclocking**

Ì

**Pour augmenter la puissance de l'asic :**

- 1. Cliquez sur l'onglet "Performance".<br>2 Modifier le mode choisi puis clique
- 2. Modifier le mode choisi, puis cliquez sur "Save".

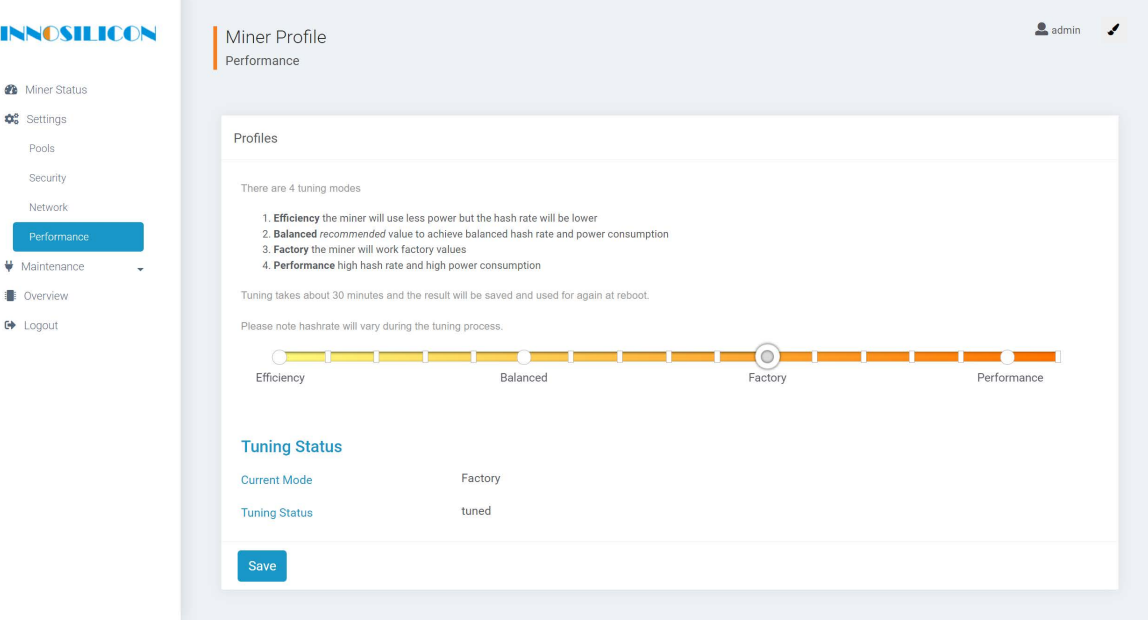

Delta

## **5.5 Restauration des paramètres initiaux**

#### **Pour restaurer vos paramètres initiaux**

- 1. Allumez l'asic et laissez-le fonctionner pendant 5 minutes.
- 2. Sur le panneau avant du contrôleur, appuyez sur le bouton Reset et maintenez-le enfoncé pendant 10 secondes.

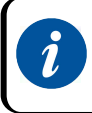

La réinitialisation de votre asic le redémarrera et restaurera ses paramètres par défaut. La LED rouge clignotera automatiquement une fois toutes les 15 secondes si la réinitialisation est effectuée avec succès.

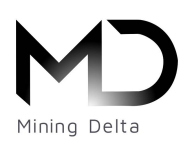

#### <span id="page-15-0"></span>**Exigences environnementales**

#### **Veuillez exécuter votre serveur conformément aux exigences**

#### **suivantes**

**1. Exigences environnementales de base :**

#### **1.1. Conditions climatiques:**

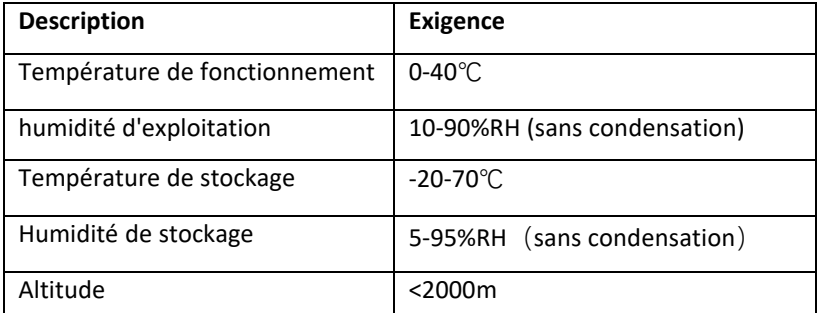

#### **1.2. Exigences du site de l'ASIC ou il sera placé:**

Veuillez garder la salle de fonctionnement de l'asic à l'écart des sources de pollution industrielle :

Pour les sources de pollution lourde telles que les fonderies et les mines de charbon, la distance doit être supérieure à 5 km.

Pour les sources de pollution modérées telles que les industries chimiques, les industries du caoutchouc et de la galvanoplastie, la distance doit être supérieure à 3,7 km.

Pour les sources de pollution lumineuse telles que les usines alimentaires et les usines de transformation du cuir, la distance doit être supérieure à 2 km.

Si cela est inévitable, le site doit être choisi dans la direction pérenne en amont de la source de pollution.

Veuillez ne pas définir votre emplacement à moins de 3,7 km du bord de mer ou de lac. Si cela est inévitable, il doit être construit aussi hermétiquement que possible, équipé de la climatisation pour le refroidissement.

#### **1.3. Conditions environnementales électromagnétiques :**

Veuillez garder votre site à l'écart des transformateurs, des câbles haute tension, des lignes de transmission et des équipements à haute intensité, par exemple, il ne doit y avoir aucun transformateur CA (Courant Alternative) haute puissance (>10KA) à moins de 20 mètres, et aucune ligne électrique haute tension à moins de 50 mètres. Veuillez garder votre site éloigné des émetteurs radio haute puissance, par exemple, il ne devrait y avoir aucun émetteur radio haute puissance (>1500W) à moins de 100 mètres.

**2. Autres exigences environnementales**:

La salle de l'asic doit être exempte de poussières explosives, conductrices, magnétiquement conductrices et corrosives. Les exigences relatives aux substances actives mécaniques sont indiquées ci-dessous :

2.1 Exigences relatives aux substances actives mécaniques

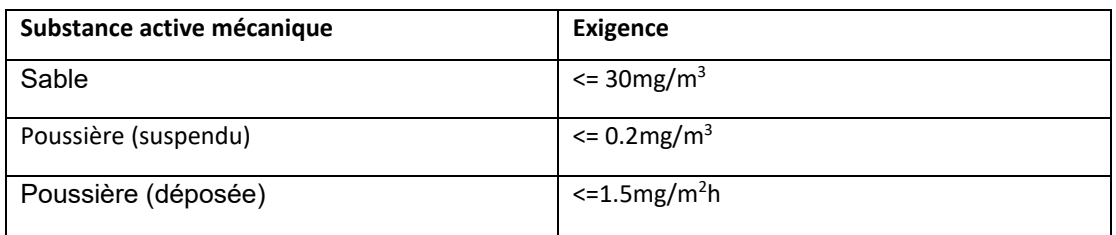

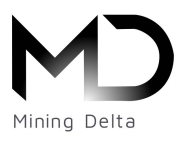

#### **2.2 Exigences relatives aux gaz corrosifs**

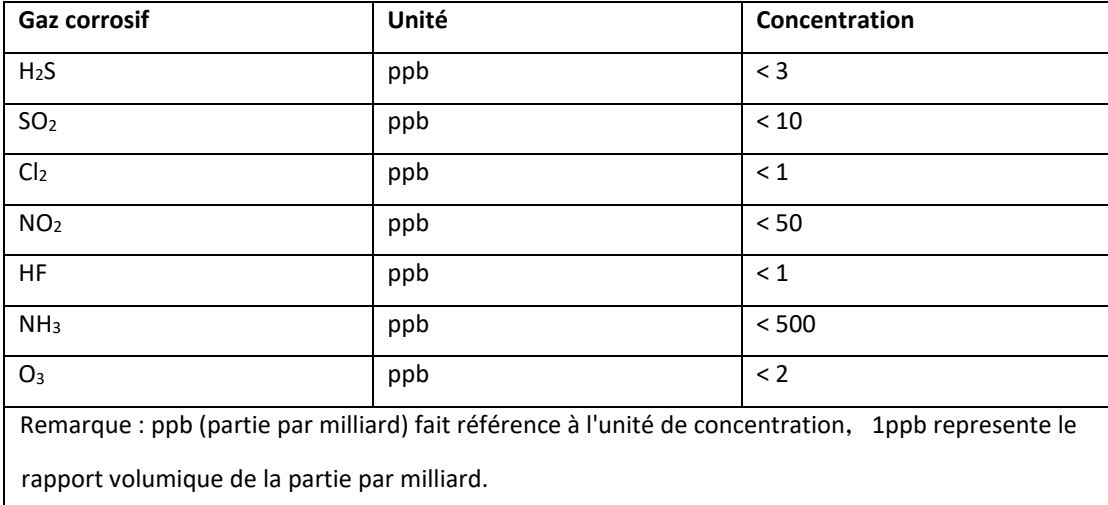

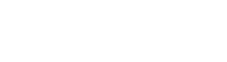

#### <span id="page-17-0"></span>**Règlements:**

#### **Avis FCC (POUR LES MODÈLES CERTIFIÉS FCC) :**

Cet appareil est conforme à la partie 15 des règles de la FCC. Son fonctionnement est soumis aux deux conditions suivantes : (1) Cet appareil ne doit pas provoquer d'interférences nuisibles, et (2) cet appareil doit accepter toute interférence reçue, y compris les interférences susceptibles de provoquer un fonctionnement indésirable.

#### **Noter:**

Cet équipement a été testé et déclaré conforme aux limites d'un appareil numérique de classe A, conformément à la partie 15 des règles de la FCC. Ces limites sont conçues pour fournir une protection raisonnable contre les interférences nuisibles lorsque l'équipement est utilisé dans un environnement commercial. Cet équipement génère, utilise et peut émettre de l'énergie radiofréquence et, s'il n'est pas installé et utilisé conformément au manuel d'instructions, peut provoquer des interférences nuisibles aux communications radio. L'utilisation de cet équipement dans une zone résidentielle est susceptible de provoquer des interférences nuisibles, auquel cas l'utilisateur devra corriger les interférences à ses frais.

UE DEEE : Élimination des déchets d'équipements par les utilisateurs dans les ménages privés dans l'Union européenne

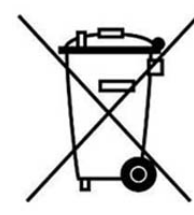

Ce symbole sur le produit ou sur son emballage indique que ce produit ne doit pas être jeté avec vos autres déchets ménagers. Au lieu de cela, il est de votre responsabilité d'éliminer vos déchets d'équipements en les remettant à un point de collecte désigné pour le recyclage des déchets d'équipements électriques et électroniques. La collecte séparée et le recyclage de vos équipements usagés au moment de leur élimination contribueront à préserver les ressources naturelles et à garantir qu'ils sont recyclés d'une manière qui protège la santé humaine et l'environnement. Pour plus d'informations sur l'endroit où vous pouvez déposer vos déchets d'équipements pour le recyclage, veuillez contacter votre bureau municipal local, votre ordures ménagères

**service d'élimination ou le magasin où vous avez acheté le produit.**